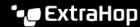

## Device name precedence

Published: 2024-04-01

Discovered devices are automatically named based on multiple sources of network data. When multiple names are found for a device, a default order of precedence is applied. You can change the order of precedence.

- 1. Log in to the ExtraHop system through https://<extrahop-hostname-or-IP-address>.
- 2. Click the System Settings icon and then click **All Administration**.
- 3. In the System Configuration section, click **Device Name Precedence**.
- 4. Click and drag device names to create a new order of precedence.
- 5. Click Save.

Click **Revert to Default** to undo your changes.